Espace pédagogique de l'académie de Poitiers > Mathématiques > Se former > Outils numériques > LaTeX > Des paquets remarqués

<http://ww2.ac-poitiers.fr/math/spip.php?article171> - Auteur : BOERKMANN François

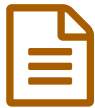

## **b Extension Tabloc**<br> **Parison Tablor**<br> **Publié** le 21/11/2008  $\frac{1}{\text{mbsk}}$  jour le 13/06/2009 **Extension Tablor.**

## *Descriptif :*

Extension LaTeX permettant d'obtenir facilement des tableaux de signes et de variations.

*Sommaire :*

- Présentation
- Installation
- Exemples
- Remarque
- Conclusion
- Téléchargement

{{{Présentation}}} L'extension {tablor} est une extension conçue par {{Guillaume Connan}} qui permet de générer des {{tableaux de variations}} ou des {{tableaux de signes}} en ne précisant que les éléments essentiels: -\* Nom de la fonction; -\* Equation de la fonction; -\* Intervalle d'étude... L'extension appelle un programme {{xcas}} {[[ [Xcas est un logiciel libre multiplateforme qui permet de faire du calcul formel entre autre.->http://www-fourier.ujf-grenoble.fr/~parisse/giac\_fr.html] ]]}, qui étudie la fonction, puis {{xcas}} renvoie un script à {{Métapost}} qui compile. Le document  $LAT$   $\mathbb{R}$  appelle la figure créée par {{Métapost}} et affiche un superbe tableau. La différence essentielle par rapport à l'extension {tabvar} est que le tableau est fait automatiquement. \_ Il n'est donc pas nécessaire d'avoir beaucoup de connaissances en  $LAT$   $R$ ,  $X$  pour faire son tableau. {{{Installation}}} Tablor étant une extension de  $LATRX$ , celle-ci s'installe aussi bien sur MikTex[[ [Distribution LaTeX plutôt orienté Windows->http://miktex.org/] ]], TexLive[[ [Distribution LaTeX multiplateforme->http://www.tug.org/texlive/] ]]. \_ La documentation est bien faite, il faut simplement vérifier que votre distribution  $LATRX$  intègre les fontes Fourier: Soucis que j'ai eu avec Texlive sous Ubuntu. \_ Si ce n'est pas le cas deux solutions: -\* Les installer en utilisant le paquet:Texlive-fonts-extra; -\* Modifier le fichier tablor.cfg. Installations effectuées et testées avec succès: -\* Sous Ubuntu avec TexLive. -\* Sous Windows XP avec UsBTeX et xcas installés sur une clé Usb. Il faut penser à redémarrer le Pc une fois la variable dans Path rajoutée. {{{Exemples}}}

## Tableaux de signes

\documentclass{article} \usepackage{graphicx} \usepackage[french]{babel} \usepackage[xcas]{tablor} \begin{document} \initablor \begin{TSa} TSa(-3,1,5,8,\tv)%produit de fonctions affines \end{TSa} \begin{TS} TS("P",[x^3+5,x+1],[ infinity,+infinity],\tv)%produit de fonctions quelconques \end{TS} \nettoyer \end{document}

## Tableaux de variations

\documentclass{article} \usepackage{graphicx} \usepackage[french]{babel} \usepackage[xcas]{tablor} \begin{document} \initablor \begin{TV} TV([-10,10],[],"h","x",ln(x^2+1),0,\tv) \end{TV} \begin{TV} TV([-infinity,+infinity],[-1,3],"g","x",6/((x+1)\*(x-3)),1,\tv) \end{TV} \nettoyer \end{document} \_ ll existe aussi d'autres possibilités: -\* Intervalles interdits; -\* Courbes paramétrées; -\* Recherche de valeurs... {{{Remarque}}} Il est possible que le résultat affiché ne soit pas correct: \_ Ceci est dû à un problème de xcas. Il vaut donc mieux quand même vérifier le tableau rendu en faisant soit les calculs, soit en traçant la courbe via en grapheur. Il faut donc pas avoir une confiance aveugle en l'ordinateur et c'est peut-être aussi bien. {{{Conclusion}}} Tablor est une extension simple à utiliser, qui facilite grandement la production d'un document Mathématiques.

L'auteur prépare aussi d'autres extensions notamment sur les statistiques. {{{Téléchargement}}} [Site de Guillaume Connan->http://gconnan.free.fr]

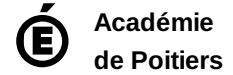

Avertissement : ce document est la reprise au format pdf d'un article proposé sur l'espace pédagogique de l'académie de Poitiers. Il ne peut en aucun cas être proposé au téléchargement ou à la consultation depuis un autre site.